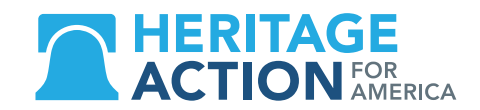

# **CREATING A TWITTER ACCOUNT**

Twitter is an online news and social networking website where users can post and read short 140-character messages called "tweets." Twitter is a great tool for political activism to get live news and information, and to get messages to members of Congress by tagging (using the  $@$  sign) them in tweets.

## **HOW TO SET UP A TWITTER ACCOUNT:**

- Visit the website: www.twitter.com and click 1 "New to Twitter? Sign up:"
- Enter your full name, email and **create a unique**  $\overline{2}$ password.

*TIP: Make sure your password is something easy to remember, or write it down. Using numbers or characters are good to ensure it's a strong password.* 

- Select a **unique username.** This username is what 3 appears on your public profile. It's also a way that people can search for you. As an activist, you want it to be easy for like-minded people to follow you.
- Add your cell phone number. This is helpful for  $\blacktriangle$ security purposes and will later allow you to retrieve tweets from your phone.
- Click the button: "Let's Go" 5.
- 6 Select your interests: This section will customize the tweets you see on the Twitter homepage. If you are planning to use your account for activism, you can click government and politics, or any other interests you have.
- $\overline{\mathbf{z}}$ **Find Friends:** You have the option of connecting your email address to find friends from your address book or you can skip this step for later.

# **FAQ'S**

### **HOW DO I FIND PEOPLE TO FOLLOW?**

Twitter will suggest people you should follow. Click the "follow" button on their profile to add them to your Twitter feed. You can also search for your Congressman and Senators, favorite news sources or organizations you trust and want to follow. Following 20-30 people at first will give you a good assortment of tweets. You'll follow more over time as you meet people on Twitter and find interesting accounts.

#### **HOW DO I COMPLETE MY PROFILE?**

You will need to add a short bio and a picture. On the top right corner of your screen, click on the icon that looks like the outline of a person. Then, select "View Profile." In the middle right side of your screen, you'll see a button that says "Edit Profile." If you click this button, your profile will go into editing mode. Click on the space on the left side of your screen that says "Change your profile picture" to add a picture of yourself.

Add a short biography for yourself in the text box that says "Bio." **HERE IS AN EXAMPLE OF A BIO:**

*Proud Texan. Grandfather to 4. Conservative activist. Pro-life. Pro second amendment. Dallas Cowboys fan.*

#### **SHOULD I BE CONCERNED ABOUT PRIVACY?**

In order to make Twitter work for political activism, your profile should be public, not private. (This is default, but can be checked in the settings). Accounts should also be linked to your email for security. When you setup your account, make sure to complete setup by verifying the email they send to your email inbox.

## **MAKE SURE TO FOLLOW: @HERITAGE\_ACTON @DAILYSIGNAL @HERITAGE**